Ministry of Higher Education

Salahaddin University- Erbil

College of Science

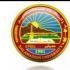

Subject: Web Applications Development II

Class: 4th Stage

**Question Bank** 

Computer Science & IT Department

- **Q1**) Fill the following blanks with suitable words.
  - 1. The setcookie() function defines a cookie to be sent along with the rest of the ......
  - 2. A variable that is used to retrieve the value of the cookie is called .........
  - 3. A session creates a file in a temporary directory on the .......... where registered session variables and their values are stored.
  - 4. A session is started with the ...... function.
  - 5. If we perform an INSERT or UPDATE on a table with an AUTO\_INCREMENT field, we can get the ID of the last inserted/updated record immediately using ...... function in PDO.
  - 6. In The setcookie() function, only the ...... parameter is required. All other parameters are optional.
- **Q2.** Write piece of code for do the following.
  - 1. Redirect a web page using JavaScript.
  - 2. Remove all global session variables and destroy the session.
  - 3. Delete a cookie of a page called "Diyar".
  - 4. Open a Connection to MySQL using (MySQLi Object-Oriented).
  - 5. Example to perform insert query using prepare statement and PDO.
- **Q3.** Check whether the following statement true or false.
  - 1. Prepared Statements protect from SQL injection, and are very important for web application security.
  - 2. MySQL does not use standard SQL.
  - 3. MySQL is a database system that runs on a server.
  - 4. MySQLi will work on 12 different database systems, whereas PDO will only work with MySQL databases.

**Q4.** Write all PHP to code connect the database called employees and insert a new record for employees table.

Database Name: employees Table Name: employees

| employee_number | last_name | first_name | salary |
|-----------------|-----------|------------|--------|
| 1001            | Smith     | John       | 62000  |
| 1002            | Anderson  | Jane       | 57500  |
| 1003            | Everest   | Brad       | 71000  |
| 1004            | Horvath   | Jack       | 42000  |
| 1005            | Johnson   | Sally      | 58000  |

Q5. Write all PHP to code connect the database called employees and print all records of employees table.

Database Name: employees Table Name: employees

| employee_number | last_name | first_name | salary |
|-----------------|-----------|------------|--------|
| 1001            | Smith     | John       | 62000  |
| 1002            | Anderson  | Jane       | 57500  |
| 1003            | Everest   | Brad       | 71000  |
| 1004            | Horvath   | Jack       | 42000  |
| 1005            | Johnson   | Sally      | 58000  |

**Q6**. Create a page called (home.php) to get data from a csv file called (student\_mark.csv), and then display the data in a table. If the student's mark is less than 50, write fail. If it is equal or greater than 50, write passed as shown below:

student mark.csv

|   | А                      | В          | С    |
|---|------------------------|------------|------|
| 1 | Student Name           | student_id | Mark |
| 2 | Aram Ahmad Yasen       | st-cs-101  | 45   |
| 3 | Koyan Diyar Abdulkarer | st-cs-104  | 91   |
| 4 | Nura Bahjat Hassan     | st-cs-103  | 62   |

Student Name student\_id Mark Evaluation
Aram Ahmad Yasen st-cs-101 45 Fail

Aram Ahmad Yasen st-cs-101 45 Fail
Koyan Diyar Abdulkarem st-cs-104 91 Pass
Nura Bahjat Hassan st-cs-103 62 Pass

home.php

**Q7**. Create a page called (home.php) to read data from a csv file called (student\_mark.csv). Display the student name who is average greater than or equal to 50 as shown below:

student mark.csv

| 4 | Α                      | В         | С     | D     | Е     | F       |
|---|------------------------|-----------|-------|-------|-------|---------|
| 1 | Student Name           | student_i | Mark1 | Mark2 | Mark3 | Average |
| 2 | Sara Sardar Ahmad      | st-cs-104 | 21    | 51    | 60    | 44      |
| 3 | Koyan Diyar Abdulkarem | st-cs-104 | 91    | 84    | 71    | 82      |
| 4 | Nura Bahjat Hassan     | st-cs-103 | 62    | 94    | 69    | 75      |
| 5 | Aram Ahmad Yasen       | st-cs-101 | 37    | 60    | 45    | 47      |

home.php

| Student Name           | student_id | Mark1 | Mark2 | Mark3 | Average |
|------------------------|------------|-------|-------|-------|---------|
| Koyan Diyar Abdulkarem | st-cs-104  | 91    | 84    | 71    | 82      |
| Nura Bahjat Hassan     | st-cs-103  | 62    | 94    | 69    | 75      |

- Q8. Write HTML and PHP code to create a page to get multiple selected values of select box.
- Q9. Create a page to implementation of Pagination with PHP and MySQL.
- Q10. Create a page to retrieve Data from Database without Page Refresh using AJAX, PHP and JavaScript
- **Q11**. PHP user registration & login/ logout.
- Q12. How to print specific parts of a web page in JavaScript
- Q13. PHP pagination with sortable table on header click
- Q14. How to insert image in database using PHP
- Q15. How to create a multiple choice quiz in PHP and MySQL
- **Q16**. How to display a PDF file in PHP from the database
- Q17. How to import a CSV file into MySQL using PHP
- Q18. Polling System using PHP, MySQL and Ajax
- Q19. PHP Sending HTML form data to an Email.
- **Q20**. Google Street View API Example
- **Q21**. Example to SQL Injection Prevention Techniques
- Q22. Example to Preventing Cross Site Request Forgeries(CSRF) in PHP.
- Q23. Set and Get Cookies in PHP.
- **Q24.** How to select/deselect all checkboxes using JavaScript.
- Q25. PHP Sending HTML form data to an Email.
- **Q26**. Example to reset password using email.
- **Q27**. How to display a PDF file in PHP from the database.
- Q28. PHP import Excel data to MySQL using PHPExcel.
- Q29. How to fetch data from database in PHP and display in PDF.
- Q30. PHP import Excel data to MySQL using PHPExcel
- Q31. How to Sort Table Data in PHP and MySQL.
- Q32. Create a feedback form which contains a dropdown list, three text fields, a radio button group, a comment field, and a submit button. When the user clicks the submit button, your system will save whatever the user entered in MySQL database.

## **Q33.** Write piece of code for the following:

Write the statement to specify the character set to UTF-8 in connection string using (MySQL Procedural).

- 1. Create a cookie called username that expires in 30 minutes.
- 2. Create a session called username.
- 3. Open a connection to MySQL using (MySQL Procedural).
- 4. Example to perform update query using (MySQLi Object Oriented).
- 5. Delete all global session variables and destroy the session.
- 6. Example to perform delete query using (MySQL Procedural).
- 7. Example to perform insert query using (MySQLi Object Oriented).
- **Q34.** Write an example to creating a PHP backup script to backup a database.

Q35 Develop a PHP page to display the contents of a database table named "student." The data should be presented in an HTML table format. The table should allow users to sort its contents based on any column by clicking on the respective column header. Using PDO and prepare statement.

| Student Records |        |                   |             |  |
|-----------------|--------|-------------------|-------------|--|
| <u>ID</u>       | Name   | <u>Email</u>      | Phone       |  |
| 1               | Diyar  | diyar@hotmail.com | 07507993465 |  |
| 2               | Bestun | bestun@gmail.com  | 07504094741 |  |
| 3               | Nura   | nura@gmail.com    | 07507993465 |  |
| 4               | Rezhna | rezhna@gmail.com  | 07507993465 |  |

Q36 Develop a PHP page to utilize AJAX for enabling users to search for student names based on their input. Display all student names that start with the provided string dynamically, without refreshing the page.

Using PDO and prepare statement.

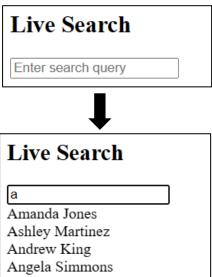

## **Q37.** Write piece of code for the following:

- 1. Example to perform delete query using (MySQLi Object Oriented).
- 2. Example to perform insert query using (MySQL Procedural).
- 3. Write the statement to specify the character set to UTF-8 in connection string using (MySQLi Object Oriented).
- 4. Open a connection to MySQL using (MySQL Procedural).
- 5. Example to perform update query using (MySQL Procedural).
- 6. Create a cookie called color that expires in 120 minutes.

- 7. Create two sessions called animal and animale\_color.
- 8. Delete cookie called username.
- **Q38.** Write a function named **loadUserList** that utilizes AJAX to dynamically load a list of users from a server-side script named **get\_users.php**. This function should update the HTML content of an element with the ID **'userList'** with the response received from the server.
- **Q39.** Write a PHP script that inserts a new user into the 'users' table. Prompt the user to input their name, email, and age via an HTML form. Utilize **PDO with prepared statements** for database interaction.

| Add New User |
|--------------|
| Name:        |
| Email:       |
| Age:         |
| Submit       |

 $\mathbf{Q40}$ . Write a PHP script using **PDO with prepared statements** to retrieve and display all users from the 'users' table in a MySQL database. Render the data in a tabular format. Additionally, implement functionality to allow the user to select a user from the displayed list and delete them.

| ID | Name                         | Email                        |    | Action        |
|----|------------------------------|------------------------------|----|---------------|
| 3  | Nura Bahjat Hasan            | nura.bahjat@gmail.com        | 26 | <u>Delete</u> |
| 4  | Bestun A. Abdlqadr           | abdulah@gmail.com            | 34 | <u>Delete</u> |
| 5  | Diyar Abdlkarim Abdlqadr     | diyar.abdulqader@hotmail.com | 35 | <u>Delete</u> |
| 6  | ريزنه عبدالكريم عبدالقادرخضر | diyar.abdlkarim@gmail.com    | 29 | <u>Delete</u> |